# **Smarte Rechnungen mit der ArchivistaBox**

*Egg, 27. Juni 2022:* Seit dem Jahre 2011 unterstützt ArchivistaERP den ESR-Standard für die Einzahlungsscheine in der Schweiz. Per Ende September 2022 werden diese definitv durch die neuen QR-Rechnungen abgelöst. In diesem Beitrag wird aufgezeigt, wie einfach QR-Rechnungen mit ArchivistaERP erstellt werden können. Einleitend sei hier angeführt, *[ArchivistaERP 2022/VI kann genauso wie ArchivistaDMS 2022/VI](http://shop.archivista.ch/oscommunity/catalog/product_info.php?products_id=107&osCsid=020b5624593f9dce28c261b666a2b467) [ohne Kosten in der ArchivistaCloud genutzt werden.](http://shop.archivista.ch/oscommunity/catalog/product_info.php?products_id=107&osCsid=020b5624593f9dce28c261b666a2b467)*

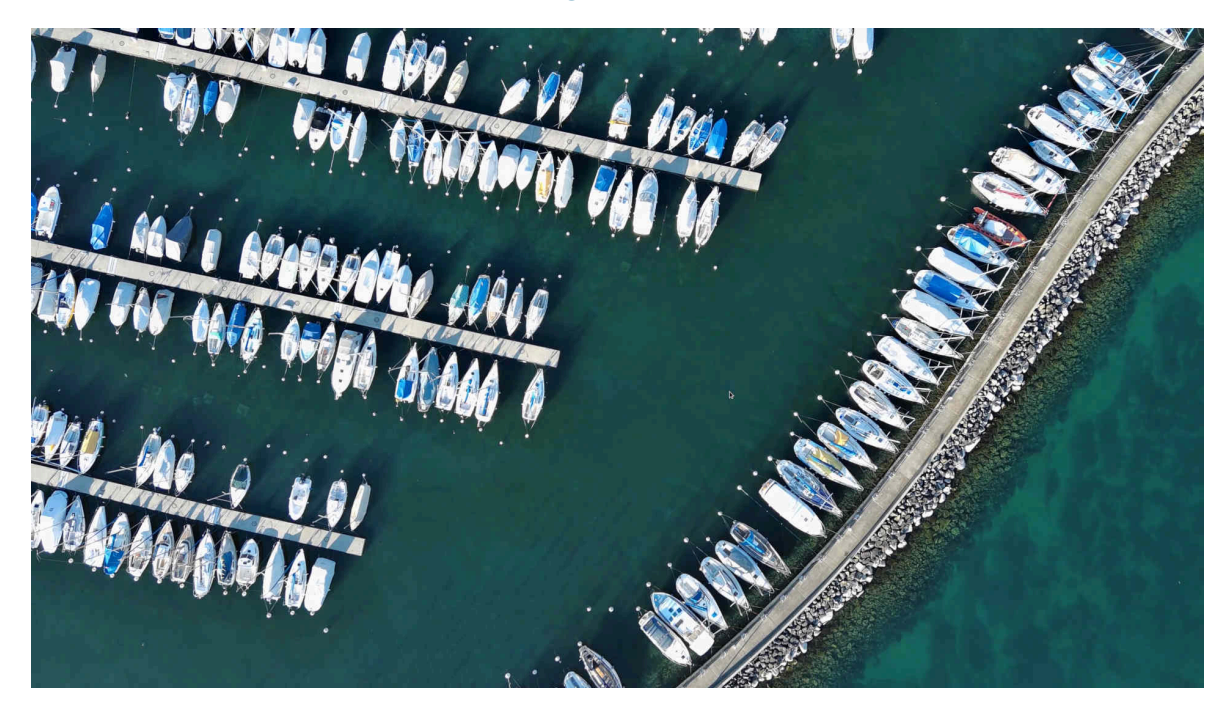

#### **Darum erfolgt die Umstellung genau jetzt**

Die neuen QR-Einzahlungsscheine wurden auf Mitte 2020 eingeführt. Auf dem Markt durchgesetzt haben sich sich aber erst ein gutes Jahr später. Die Übergangsfrist bis zum Ende der alten Einzahlungsscheine ist auf Ende September 2022 angesetzt.

Bei ArchivistaERP stellte sich dabei die Frage, wann und wie der Umstieg erfolgen sollte. Ein paralleler Betrieb der zwei Systeme erschien wenig dienlich. Alleine der Aufwand um abzuklären, ob Kunden den alten bzw. neuen Einzahlungsschein wünschen, ist mit zu hohem administrativem Aufwand verbunden.

Ein zu früher Umstieg hätte zur Folge gehabt, dass die Akzeptanz der QR-Rechnung noch zu tief gewesen wäre. Selbstverständlich ergibt eine Umstellung erst bei Ablauf der alten ESR-Rechnung ebenfalls wenig Sinn.

Mit der Umstallung im Juni 2022 ist sichergestellt, dass die neuen QR-Rechnungen einerseits etabliert und verbreitet sind, weiter aber auch, dass allfällige «Kinderkrankheiten» in den notwendigen Tools «ausgemerzt» sind.

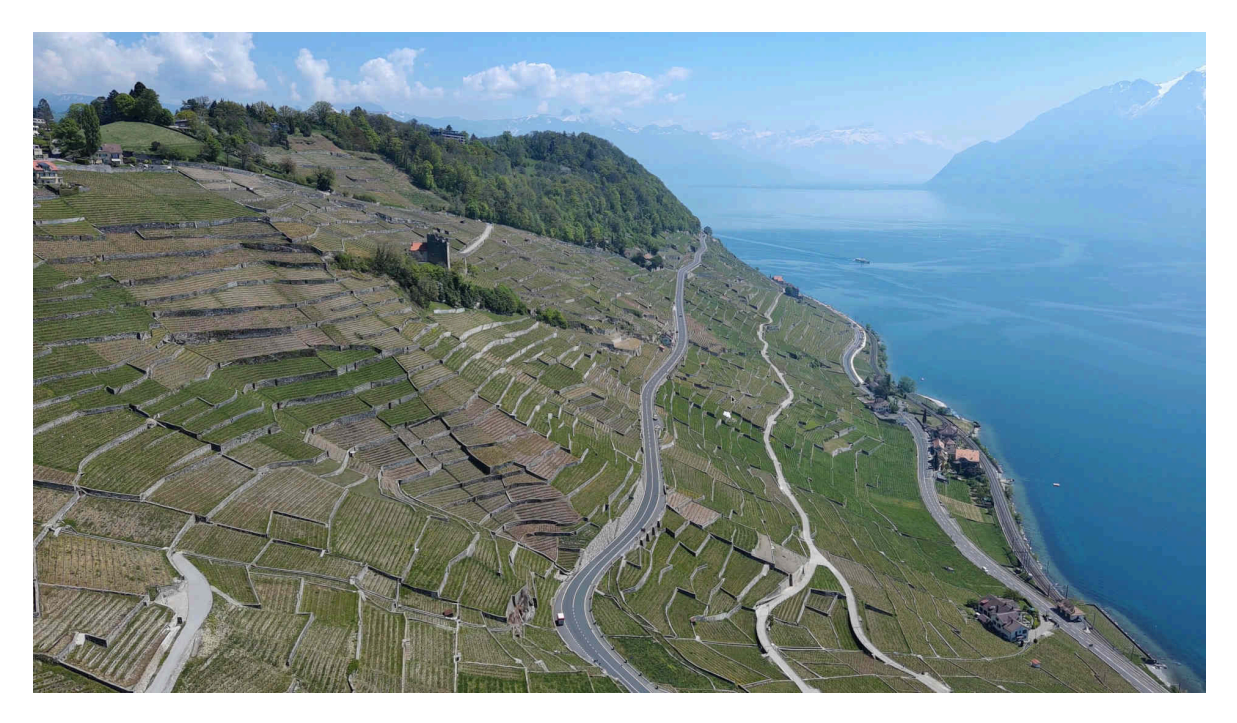

### **So wird die neue QR-Rechnung aktiviert**

Um eine QR-Rechnung zu erstellen, genügt es, dass eine IBAN-Nummer vorliegt. Aus diesem Grund wird die QR-Rechnung in ArchivistaERP neu auch dann erzeugt, wenn zuvor keine ESR-Teilnahmenummer bestand. Kurz und gut, um die QR-Rechnung zu aktivieren, genügt es, bei Bankkonten die IBAN-Nummer einzutragen. Damit werden QR-Einzahlungsscheine erstellt. Die in ArchivistaERP gültige Rechnungsnummer wird dabei als Mitteilung mitgedruckt.

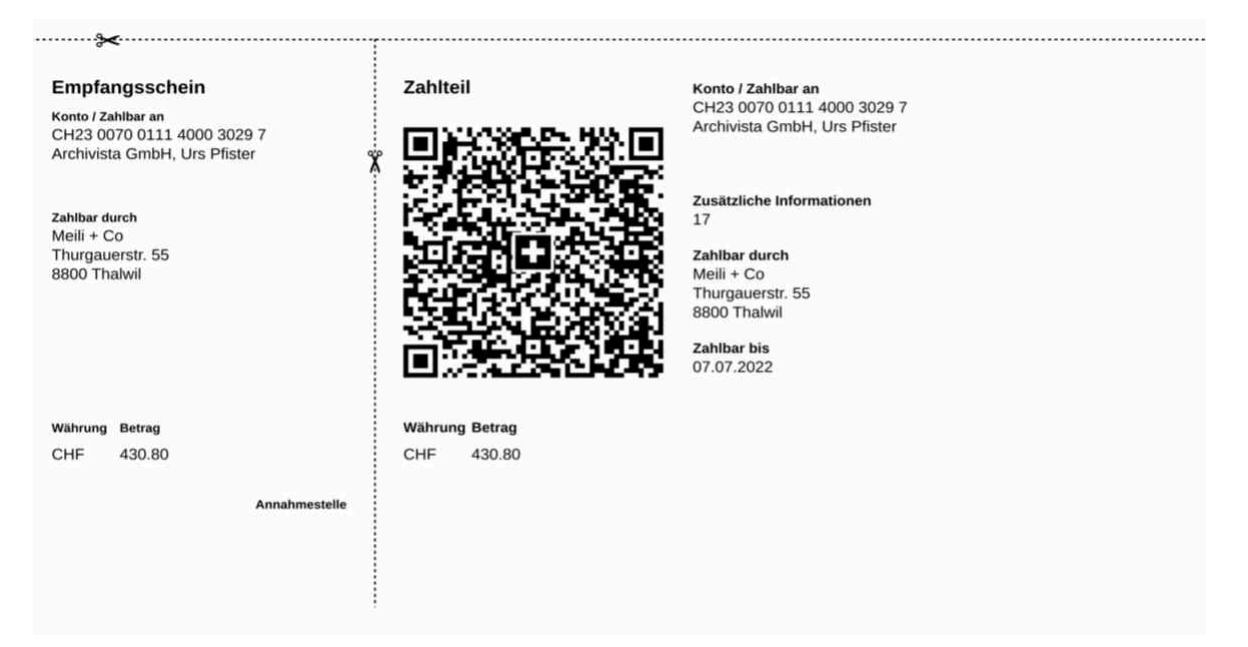

# **QR-Rechnung mit QR-IBAN**

Der Vorteil des alten ESR-Einzahlungsscheines lag darin, dass bei den entsprechenden Rechnungen eine Referenznummer mit angegeben werden konnte. Damit lassen sich

bezahlte Rechnungen später automatisiert in der Buchhaltung abbuchen.

Um diese Funktionalität zu erhalten, ist eine sogenannte QR-IBAN notwendig. Falls bislang eine ESR-Teilnahmenummer bestand, wurde den entsprechenden Teilnehmer/innen längst die QR-IBAN zugestellt. Alle anderen können bei ihrer Bank eine QR-IBAN-Nummer beantragen.

Sofern die QR-IBAN-Nummer beim Bankkonto eingetragen ist, wird anstelle der Mitteilung der Rechnungsnummer die korrekte Referenznummer (27-stellig) auf dem Einzahlungsschein mitegedruckt. Damit ist die QR-Rechnung mit Referenznummer eingerichtet.

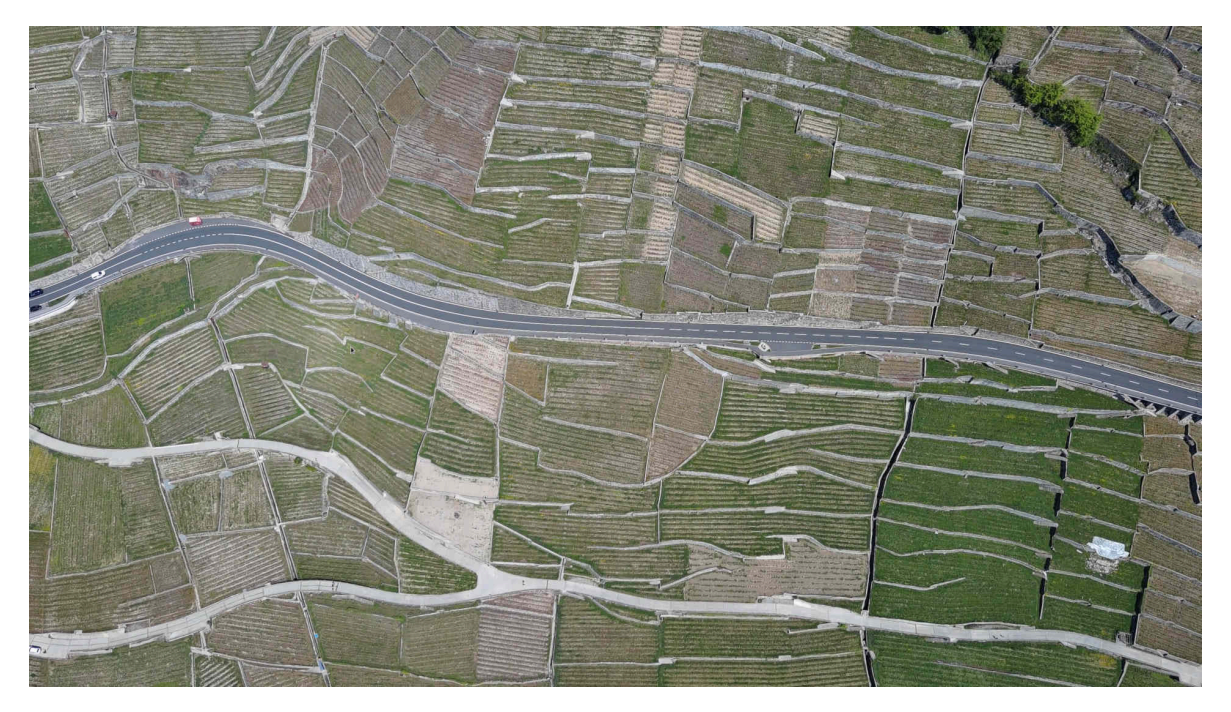

### **QR-Rechnungen in ArchivistaERP als Teil der Rechnung**

In früheren Versionen von ArchivistaERP wurde die ESR-Rechnung separat erstellt und konnte auch entsprechend verarbeitet werden. Neu bildet die QR-Rechnung einen integrierten Bestandteil der Rechnung (immer jeweils letzte Seite der Rechnung).

Falls die QR-Rechnung nicht gewünscht wird (z.B. Kunden in Deutschland oder Österreich), so kann die QR-Rechnung beim Bankkonto mit ‹QR-Rechnungen deaktivieren› auch abgeschaltet werden.

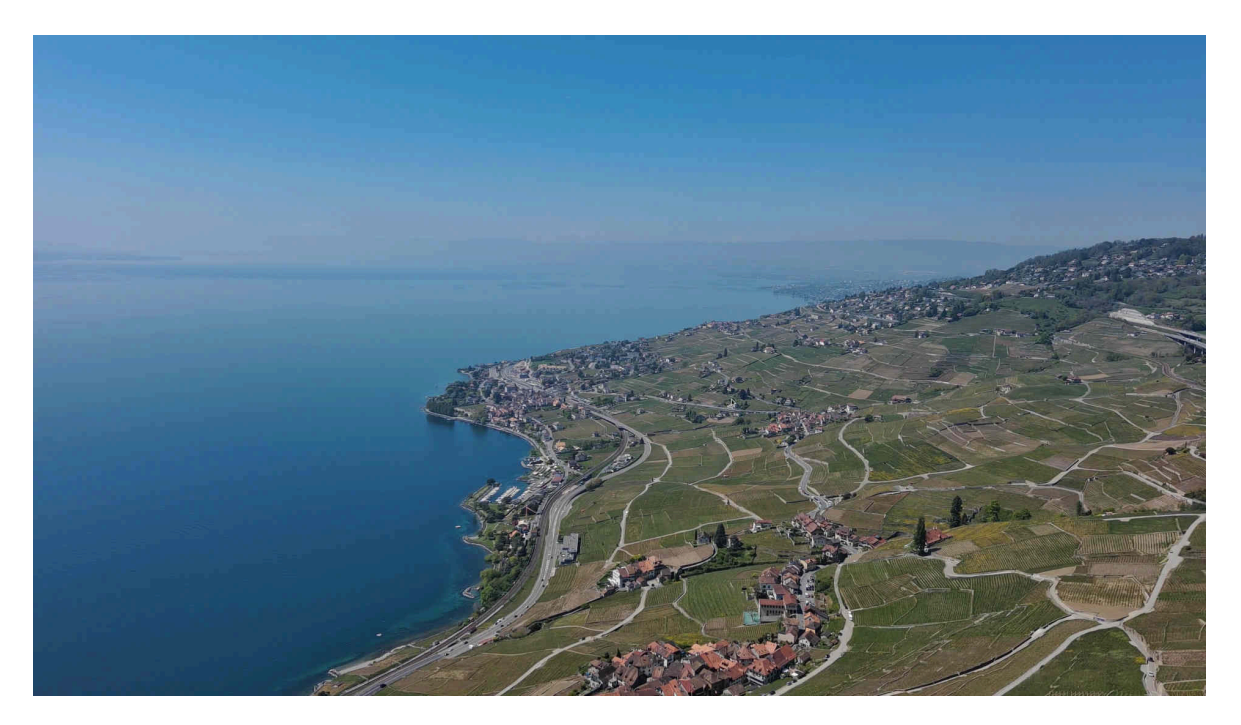

#### **ArchivistaERP auf jeder ArchivistaBox und in der Cloud**

ArchivistaERP bildet einen integralen Bestandteil einer jeden ArchivistaBox. Diese Lösung kann sowohl als Bring-Your-On-Device (BYOD), als Appliance (ArchivistaBox) und virtualisiert (KVM, VMware, Hyper-V) betrieben werden.

Wer ArchivistaERP (selbstverständlich auch ArchivistaDMS) kostenfrei betreiben möchte, der findet in der ArchivistaCloud eine interessante Alternative vor. **[ArchivistaCloud kann im Web-Shop kostenfrei eingerichtet werden.](http://shop.archivista.ch/oscommunity/catalog/product_info.php?products_id=107&osCsid=020b5624593f9dce28c261b666a2b467)**